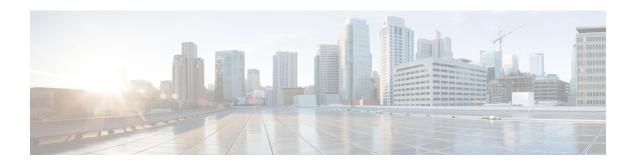

# **Layer 3 CPE Mobility**

Layer 3 CPE Mobility feature is introduced to allows the mobility CPE devices to move between cable modems with as less disruption of traffic as possible.

Your software release may not support all the features that are documented in this module. For the latest feature information and caveats, see the release notes for your platform and software release. The Feature Information Table at the end of this document provides information about the documented features and lists the releases in which each feature is supported.

Use Cisco Feature Navigator to find information about platform support and Cisco software image support. To access Cisco Feature Navigator, go to <a href="http://tools.cisco.com/ITDIT/CFN/">http://tools.cisco.com/ITDIT/CFN/</a>. An account on <a href="http://www.cisco.com/">http://www.cisco.com/</a> is not required.

#### **Contents**

- Hardware Compatibility Matrix for the Cisco cBR Series Routers, on page 1
- Prerequisites for Layer 3 CPE Mobility, on page 2
- Restrictions for Layer 3 CPE Mobility, on page 2
- Information About Layer 3 CPE Mobility, on page 3
- How to Configure Layer 3 Mobility, on page 4
- Configuration Examples for Layer 3 Mobility, on page 7
- Additional References, on page 8
- Feature Information for Layer 3 CPE Mobility, on page 8

# Hardware Compatibility Matrix for the Cisco cBR Series Routers

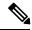

Nota

The hardware components that are introduced in a given Cisco IOS-XE Release are supported in all subsequent releases unless otherwise specified.

Table 1: Hardware Compatibility Matrix for the Cisco cBR Series Routers

| Cisco CMTS Platform                       | Processor Engine                                  | Interface Cards                                   |  |
|-------------------------------------------|---------------------------------------------------|---------------------------------------------------|--|
| Cisco cBR-8 Converged Broadband<br>Router | Cisco IOS-XE Release 16.5.1 and<br>Later Releases | Cisco IOS-XE Release 16.5.1 and<br>Later Releases |  |
|                                           | Cisco cBR-8 Supervisor:                           | Cisco cBR-8 CCAP Line Cards:                      |  |
|                                           | • PID—CBR-SUP-250G                                | • PID—CBR-LC-8D30-16U30                           |  |
|                                           | • PID—CBR-CCAP-SUP-160G                           | • PID—CBR-LC-8D31-16U30                           |  |
|                                           |                                                   | • PID—CBR-RF-PIC                                  |  |
|                                           |                                                   | • PID—CBR-RF-PROT-PIC                             |  |
|                                           |                                                   | • PID—CBR-CCAP-LC-40G                             |  |
|                                           |                                                   | • PID—CBR-CCAP-LC-40G-R                           |  |
|                                           |                                                   | • PID—CBR-CCAP-LC-G2-R                            |  |
|                                           |                                                   | • PID—CBR-SUP-8X10G-PIC                           |  |
|                                           |                                                   | • PID—CBR-2X100G-PIC                              |  |
|                                           |                                                   | Digital PICs:                                     |  |
|                                           |                                                   | • PID—CBR-DPIC-8X10G                              |  |
|                                           |                                                   | • PID—CBR-DPIC-2X100G                             |  |
|                                           |                                                   | Cisco cBR-8 Downstream PHY Module:                |  |
|                                           |                                                   | • PID—CBR-D31-DS-MOD                              |  |
|                                           |                                                   | Cisco cBR-8 Upstream PHY<br>Modules:              |  |
|                                           |                                                   | • PID—CBR-D31-US-MOD                              |  |

# **Prerequisites for Layer 3 CPE Mobility**

No special equipment or software is needed to use the Layer 3 CPE Mobility feature.

# **Restrictions for Layer 3 CPE Mobility**

• Layer 3 CPE Mobility feature allows CPE devices to move only in the same bundle or sub-bundle interface.

• The IPv4 or IPv6 subnets that are configured with mobility must match with the IPv4 or IPv6 subnets already configured on bundle or sub-bundle interface. Otherwise, configuration will not be accepted and the following message will be displayed:

Please remove the previous online CPEs or reset CMs,

- If you remove the IPv4 or IPv6 address on bundle or sub-bundle interface, it also removes the relative mobility subnets at the same time.
- Multicast packets will not trigger the Layer 3 CPE Mobility feature.
- VRF configured under bundle or sub-bundle interface is not supported for CPE mobility feature.
- In Layer 3 CPE Mobility feature, the packet lost time period during mobility will be unpredictable, depending on how many CPE devices move at the same time and system loading conditions.
- For CPE devices, which have multiple IPv4 or IPv6 addresses, all of IPv4 or IPv6 addresses will be rebuilt with new source information.
- Layer 3 CPE Mobility may be failed during line card or SUP HA and the trigger upstream packet will be dropped.
- If CPE mobility is turned on, mobility behavior will become effective before cable Ipv4 or IPv6 source verify.
- If Layer 3 CPE Mobility is enabled, some of the security checks will be skipped for the mobility subnets to achieve faster movement of the CPE devices.

# **Information About Layer 3 CPE Mobility**

The Layer 3 CPE Mobility feature allows CPE devices to move from cable modem to other by trigger of any unicast upstream packets of IPv4 or IPV6.

Each cable modem would be situated at a business hotspot location and the CPE devices move from one business location to another, where the service provider is the same and the head end CMTS is the same. This mobility is allowed for selected IP subnets.

The IPv4 or IPv6 subnets that are configured with mobility must match with the IPv4 or IPv6 subnets already configured on bundle or sub-bundle interface. Otherwise, configuration will not be accepted and the following message will be displayed:

Please remove the previous online CPEs or reset CMs,

When you remove mobility subnets under bundle or sub-bundle interface. The following warning message will be displayed after mobility subnets is configured or removed.

Warning: Please remove the previous online CPEs or reset CMs, to make the mobility scope change works for every device !!!

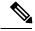

Note

If you have enabled mobility configuration for a subnet, the existing online CPE devices will be updated to aware of the mobility subnets, and the CPU usage will rise up during that time. So it's better to configure the mobility subnets before CM and CPE come online.

Enabling the Layer 3 CPE Mobility feature may, in certain situations, cause excessive punted packets. By default, the Source-Based Rate-Limiting (SBRL) feature rate-limits these punted packets to avoid CPU overload.

### **Benefits of Layer 3 CPE Mobility**

The feature provides the movement of CPE devices from one cable modem to another without change in the IP address and the TCP or UDP sessions established are maintained.

# **How to Configure Layer 3 Mobility**

### **Configuring CPE Mobility**

This section describes how to enable mobility on a particular IP subnet on a interface or subinterface bundle.

### Before you begin

Mobility subnets should match the IPv4 or IPv6 address configured on the bundle or sub-bundle interface.

#### **Procedure**

|        | Command or Action                                                | Purpose                                                                      |
|--------|------------------------------------------------------------------|------------------------------------------------------------------------------|
| Step 1 | enable Example:                                                  | Enables privileged EXEC mode. Enter your password if prompted.               |
|        | Router> enable                                                   |                                                                              |
| Step 2 | configure terminal                                               | Enters global configuration mode.                                            |
|        | Example:                                                         |                                                                              |
|        | Router# configure terminal                                       |                                                                              |
| Step 3 | interface bundle bundle number  bundle-subif-number              | Enters interface configuration or subinterface mode.                         |
|        | Example:                                                         |                                                                              |
|        | Router(config)# interface bundle 1 or                            |                                                                              |
|        | Router(config)# interface Bundle 1.1                             |                                                                              |
| Step 4 | cable 13-mobility IP-address mask   IPv6 prefix                  | Enables mobility for a particular IPv4 or IPv6 subnet.                       |
|        | Example:                                                         | Note This command can be configured on a interface or a subinterface bundle. |
|        | Router(config-if)# cable 13-mobility 2001:DB:22:1::1/64          |                                                                              |
|        | Example:                                                         |                                                                              |
|        | Router(config-subif) # cable 13-mobility 192.0.3.1 255.255.255.0 |                                                                              |
|        | Example:                                                         |                                                                              |

|        | Command or Action                                         | Purpose                             |
|--------|-----------------------------------------------------------|-------------------------------------|
|        | Router(config-subif)#cable 13-mobility 2001:DB:22:1::1/64 |                                     |
| Step 5 | exit                                                      | Exits interface configuration mode. |
|        | Example:                                                  |                                     |
|        | Router(config-if)# <b>exit</b>                            |                                     |

#### What to do next

#### **Troubleshooting Tips**

If the mobility IP address does not match with the mobility subnet, the following warning message is displayed:

Mobility IP should match the IDB subnet!

If you remove the IPv4 or IPv6 address from the interface, the mobility scope is removed for the IP address and the following warning message is displayed.

IPv6 2001:DBB:3:111::1 removed from Mobility subnets on Bundle1

#### •

### Configure Source-Based Rate Limit (SBRL) for L3-mobility

This section describes how to configure Source-Based Rate Limit (SBRL) for the L3-mobility feature. This procedure is optional and if not configured, the default SBRL configuration will apply.

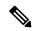

Note

SBRL for L3-mobility is enabled by default, so this configuration is optional.

Subscriber-side SBRL has a global and per-punt-cause configuration. L3-mobility punts are only subject to the per-punt-cause configuration. Traffic streams are identified by hashing the punt-cause and the source-MAC-address. This value is used as the index for rate-limiting. There is no special processing for hash-collisions, so hash-colliding streams are treated as if they are the same stream.

The default rate for L3-mobility punts is 4 packets per second.

### Before you begin

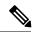

Note

All punted packets are subject to CoPP and the punt-policer.

#### **Procedure**

|        | Command or Action                                                   | Purpose                                              |
|--------|---------------------------------------------------------------------|------------------------------------------------------|
| Step 1 | enable                                                              | Enables privileged EXEC mode. Enter your password if |
|        | Example:                                                            | prompted.                                            |
|        | Router> enable                                                      |                                                      |
| Step 2 | configure terminal                                                  | Enters global configuration mode.                    |
|        | Example:                                                            |                                                      |
|        | Router# configure terminal                                          |                                                      |
| Step 3 | platform punt-sbrl subscriber punt-cause punt-cause rate rate       | Configures Subscriber-MAC-address SBRL.              |
|        | Example:                                                            |                                                      |
|        | Router(config) # platform punt-sbrl subscriber punt-cause 99 rate 8 |                                                      |
| Step 4 | exit                                                                | Exits global configuration mode.                     |
|        | Example:                                                            |                                                      |
|        | Router(config-if)# exit                                             |                                                      |

# **Disabling CPE Mobility**

This section describes how to disable mobility on a particular IP subnet.

### Before you begin

The CPE mobility should be enabled on a particular IP subnet before you complete this procedure.

### **Procedure**

|        | Command or Action          | Purpose                                                        |
|--------|----------------------------|----------------------------------------------------------------|
| Step 1 | enable Example:            | Enables privileged EXEC mode. Enter your password if prompted. |
|        | Router> enable             |                                                                |
| Step 2 | configure terminal         | Enters global configuration mode.                              |
|        | Example:                   |                                                                |
|        | Router# configure terminal |                                                                |

|        | Command or Action                                                          | Purpose                                                                     |
|--------|----------------------------------------------------------------------------|-----------------------------------------------------------------------------|
| Step 3 | interface bundle bundle number   bundle-subif-number                       | Enters interface configuration or subinterface mode.                        |
|        | Example:                                                                   |                                                                             |
|        | Router(config)# interface bundle 1 or Router(config)# interface Bundle 1.1 |                                                                             |
| Step 4 | no cable 13-mobility IP-address mask   IPv6 prefix                         | Disbles mobility for a particular IPv4 or IPv6 subnet.                      |
|        | Example:                                                                   | Note This command can be configured on a interface or a subinterface bundle |
|        | Router(config-if)# cable 13-mobility 192.0.3.1 255.255.255.0               |                                                                             |
|        | Router(config-if)# cable 13-mobility 2001:DB:22:1::1/64                    |                                                                             |
| Step 5 | exit                                                                       | Exits interface configuration mode.                                         |
|        | Example:                                                                   |                                                                             |
|        | Router(config-if)# exit                                                    |                                                                             |

### **Verifying Layer 3 Mobility Configuration**

To verify the layer 3 mobility configuration, use the **show cable bundle** command.

# **Configuration Examples for Layer 3 Mobility**

This section provides the following configuration examples:

### **Example: Configuring CPE Layer 3 Mobility**

The following example shows how to configure the layer 3 CPE mobility on a interface bundle:

```
Router#show running interface bundle 10
Building configuration...
Current configuration: 1247 bytes!
interface Bundle10
ip address 192.0.3.1 255.255.255.0 secondary
ip address 192.2.21.1 255.255.255.0 secondary
ip address 192.3.23.1 255.255.255.0
ip pim sparse-dense-mode
ip igmp static-group 231.1.1.1
no cable arp filter request-send
no cable arp filter reply-accept
cable 13-mobility 192.0.3.1 255.255.255.0
cable 13-mobility 192.3.23.1 255.255.255.0
cable 13-mobility 192.3.23.1 255.255.255.0
cable 13-mobility 2001:DB:26:1::1/64
```

```
cable 13-mobility 2001:DB:27:1::1/96
cable dhcp-giaddr primary
cable helper-address 20.1.0.3
ipv6 address 2001:DB:26:1::1/64
ipv6 address 2001:DB:27:1::1/96
ipv6 enable
ipv6 nd reachable-time 3600000
ipv6 nd managed-config-flag
ipv6 dhcp relay destination 2001:DB:1:1:214:4FFF:FEA9:5863
```

### **Example: Configuring SBRL for L3-mobility**

The following example shows how SBRL is configured for L3-mobility:

```
Router# show run | i punt-sbrl
platform punt-sbrl subscriber punt-cause 99 rate 8
```

### **Additional References**

The following sections provide references related to Layer 3 CPE Mobility feature for the Cisco CMTS routers.

#### **Technical Assistance**

| Description                                                                                                    | Link |
|----------------------------------------------------------------------------------------------------|------|
| The Cisco Support and Documentation website provides online resources to download documentation, software, and tools. Use these resources to install and configure the software and to troubleshoot and resolve technical issues with Cisco products and technologies. Access to most tools on the Cisco Support and Documentation website requires a Cisco.com user ID and password. |      |

# Feature Information for Layer 3 CPE Mobility

Use Cisco Feature Navigator to find information about the platform support and software image support. Cisco Feature Navigator enables you to determine which software images support a specific software release, feature set, or platform. To access Cisco Feature Navigator, go to the https://cfnng.cisco.com/ link. An account on the Cisco.com page is not required.

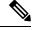

Note

The following table lists the software release in which a given feature is introduced. Unless noted otherwise, subsequent releases of that software release train also support that feature.

Table 2: Feature Information for Layer 3 CPE Mobility

| Feature Name     | Releases | Feature Information                                                                                            |
|------------------|----------|----------------------------------------------------------------------------------------------------|
| Layer 3 Mobility | ,        | This feature was integrated into Cisco IOS XE Fuji 16.7.1 on the Cisco cBR Series Converged Broadband Routers. |

Feature Information for Layer 3 CPE Mobility